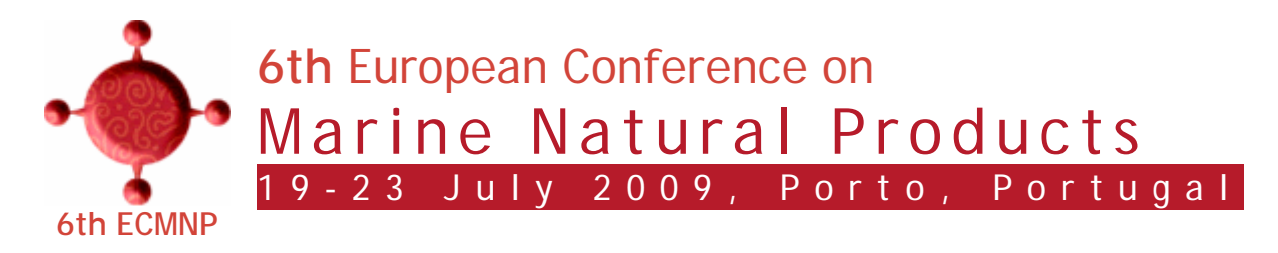

## **Help on Credit Card payments**

When you click the Pay Now button (below)

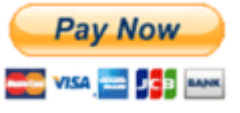

you will be transferred to the PayPal website and the following page will open

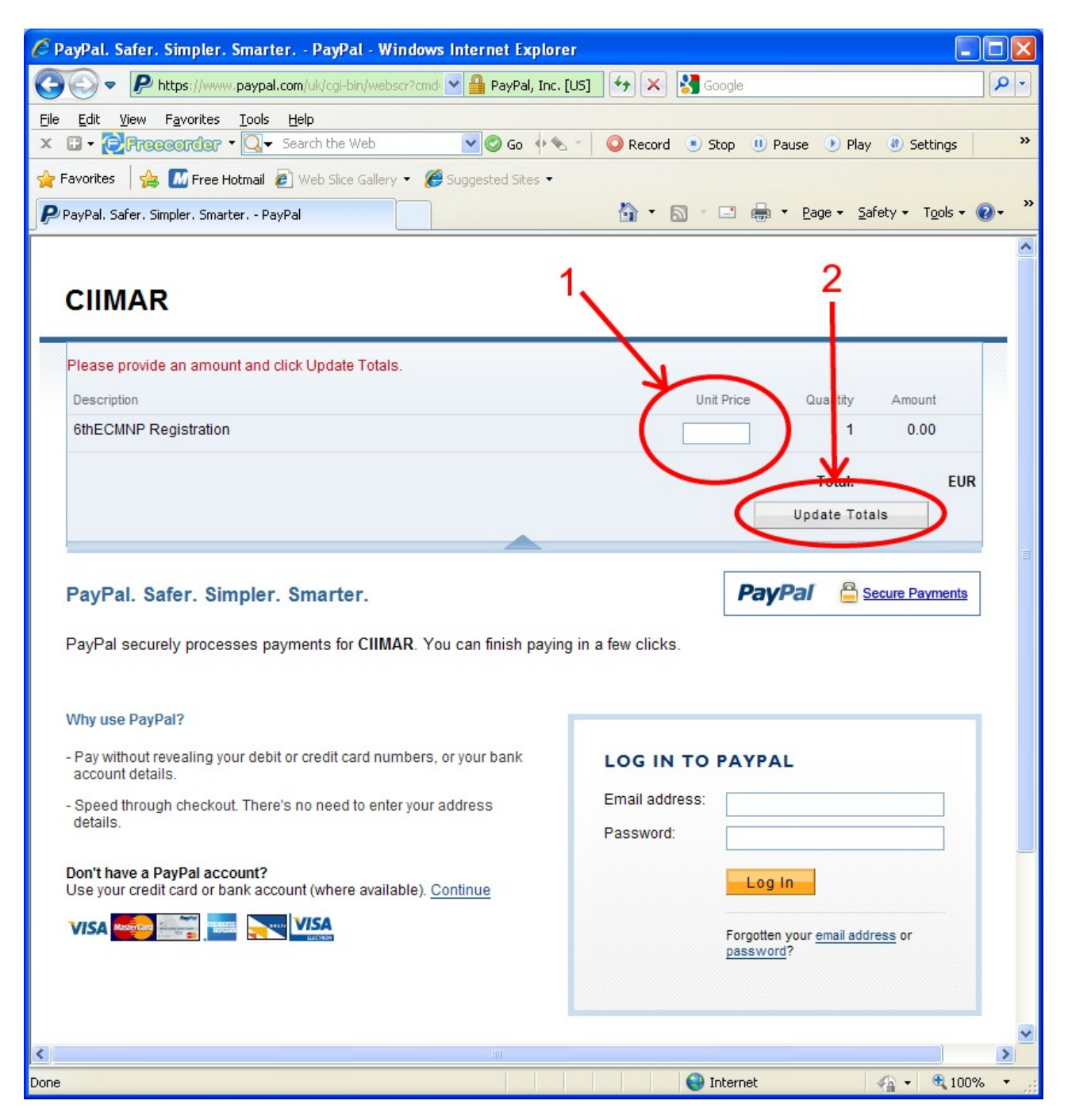

- 1. **You must type the amount to be paid**, stated in your registration receipt (for instance if you have registered as a Senior participant and will attend the Gala dinner and the Douro cruise, the total amount would be 520 $\epsilon$ ).
- 2. Next step is to click on the **Update Totals** button.

 $\Box$ ok C PayPal. Safer. Simpler. Smarter. - PayPal - Windows Internet Explorer D https://www.paypal.com/uk/cgi-bin/webscr? v | Hentified by VeriSign | + X | X Google  $\left($  $\rho$  . File Edit View Favorites Tools Help x **D** - **C** Freeeorder - Q - Search the Web »  $\vee$  Go  $+$   $\sim$   $-$ Record Stop 11 Pause D Play & Settings **Favorites**  $\frac{1}{10}$  **M** Free Hotmail **e** Web Slice Gallery  $\cdot$  **@** Suggested Sites  $\cdot$ △ · 5 · □ ● · Page · Safety · Tools · ② P PayPal, Safer, Simpler, Smarter, - PayPal **CIIMAR 6thECMNP Registration** €520.00 EUR Total: Secure Payments PayPal. Safer. Simpler. Smarter. **PavPal** PayPal securely processes payments for CIIMAR. You can finish paying in a few clicks. Why use PayPal? - Pay without revealing your debit or credit card numbers, or your bank **LOG IN TO PAYPAL** account details Email address: - Speed through checkout. There's no need to enter your address details **Password** Don't have a PayPal account? Log In Use your credit card or bank account (where avail ble). Continue www.<mark>VISA</mark> **VISA** Forgotten your email address or password? PayPal. Safer. Simpler. Smarter For more information, see our Privacy Policy, User Agreement and Service Description  $\rightarrow$  $\frac{1}{2}$  - 0.100% nternet Done

The following page will now open

3. **Click on the Continue link** near the credit cards logo.

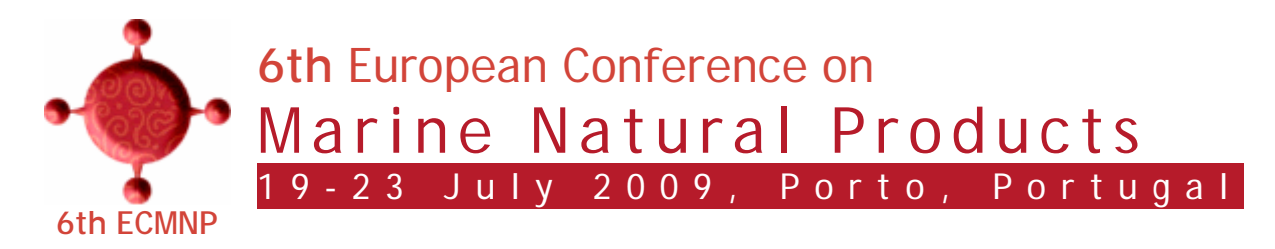

## The following page will now open

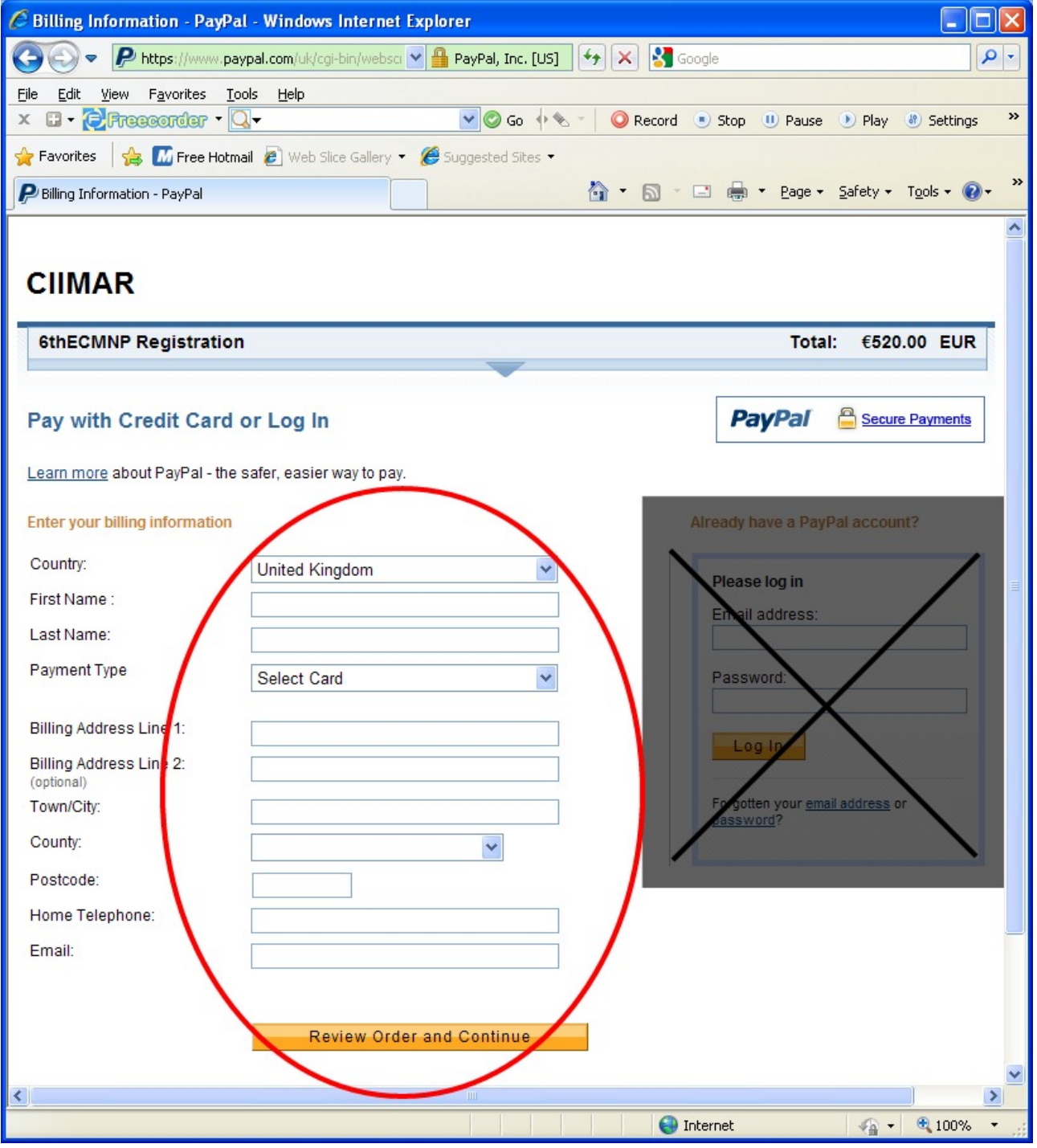

4. Fill the data required and proceed with payment as asked